## **Dell Latitude 3440/3540**

### **Az üzembe helyezésre és a funkciókra vonatkozó információk**

### **A "Vigyázat!" jelzésekről**

**VIGYÁZAT: A VIGYÁZAT! jelzés az esetleges tárgyi vagy személyi sérülés, illetve életveszély lehetőségére hívja fel a figyelmet.**

### **Latitude 3440 — elöl- és hátulnézet**

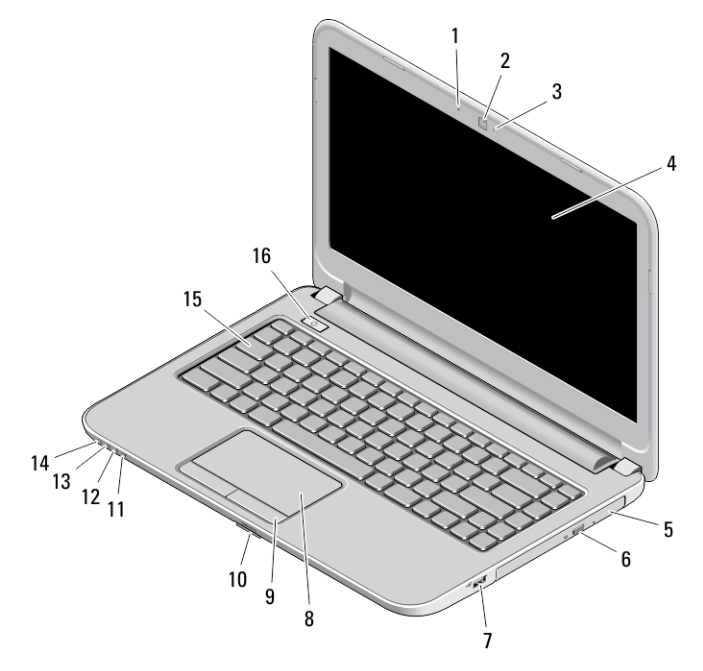

#### **1. ábra. Elölnézet**

- 1. mikrofon
- 2. kamera
- 3. kamera állapotjelzője
- 4. képernyő
- 5. optikai meghajtó
- 6. optikai meghajtó kiadógombja
- 7. USB 2.0 csatlakozó
- 8. érintőpanel
- 9. az érintőpanel gombjai (2 db)
- 10. SD-kártyaolvasó
- 11. vezeték nélküli állapotjelző fény
- 12. akkumulátor állapotjelző fény
- 13. merevlemez-meghajtó üzemjelzője
- 14. üzemjelző fény
- 15. billentyűzet
- 16. bekapcsológomb

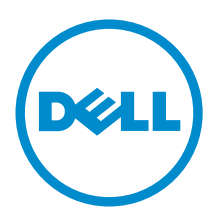

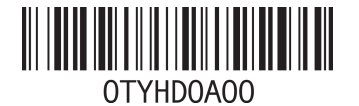

**Szabályozó modell: P37G, P28F Szabályozó típus: P37G004, P28F004 2013 - 06**

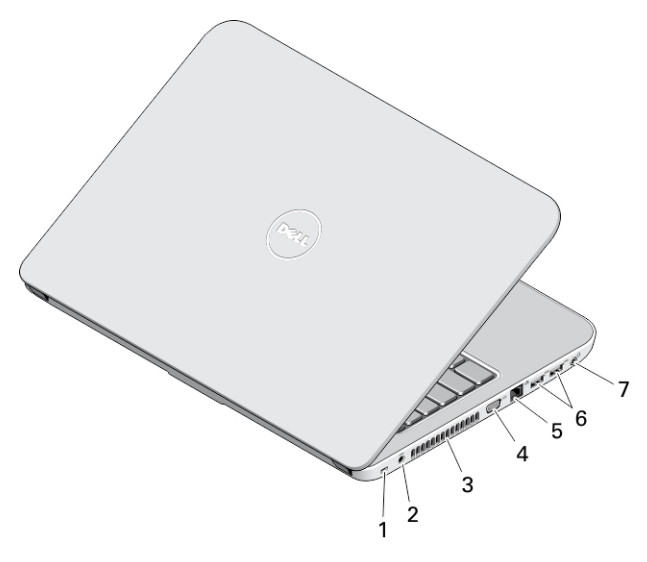

#### **2. ábra. Hátulnézet**

- 1. biztonsági kábel nyílása
- 2. tápcsatlakozó
- 3. hűtőventilátorok
- 4. VGA-csatlakozó
- 5. hálózati csatlakozó
- 6. USB 3.0 csatlakozók (2 db)
- 7. audiocsatlakozó

# **Latitude 3540 — elöl- és hátulnézet**

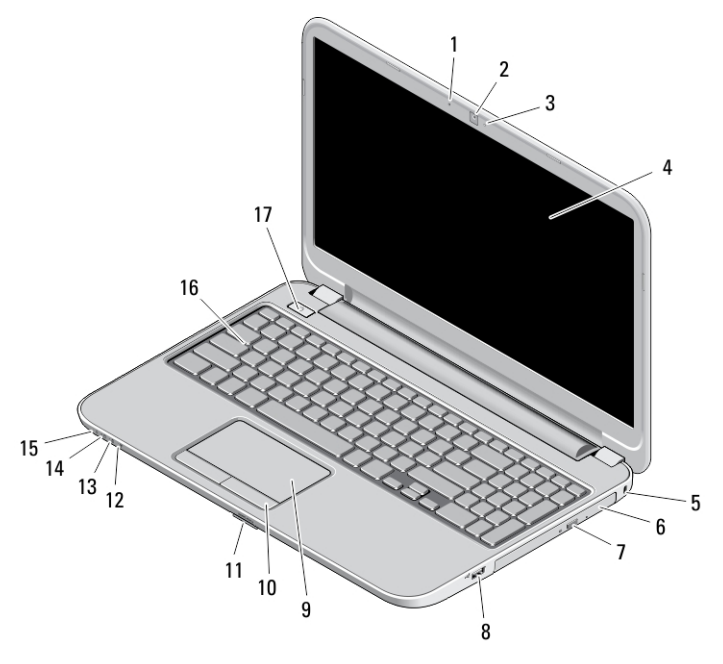

**3. ábra. Elölnézet**

- 1. mikrofon
- 2. kamera
- 3. kamera állapotjelzője
- 4. képernyő
- 5. biztonsági kábel nyílása
- 6. optikai meghajtó
- 7. optikai meghajtó kiadógombja
- 8. USB 2.0 csatlakozó
- 9. érintőpanel
- 10. az érintőpanel gombjai (2 db)
- 11. SD-kártyaolvasó
- 12. vezeték nélküli állapotjelző fény
- 13. akkumulátor állapotjelző fény
- 14. merevlemez-meghajtó állapotjelző fény
- 15. üzemjelző fény
- 16. billentyűzet
- 17. bekapcsológomb

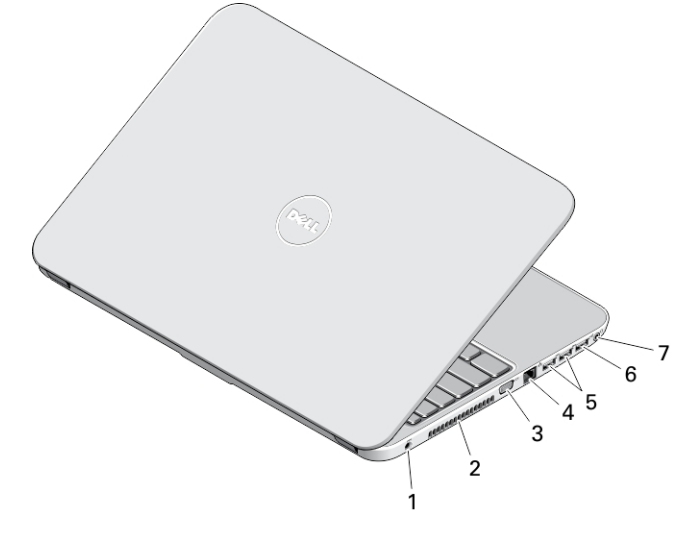

#### **4. ábra. Hátulnézet**

- 1. tápcsatlakozó
- 2. hűtőventilátorok
- 3. VGA-csatlakozó
- 4. hálózati csatlakozó
- 5. USB 3.0 csatlakozók (2 db)
- 6. USB 2.0 csatlakozó
- 7. audiocsatlakozó

**VIGYÁZAT: A számítógép szellőző- és egyéb nyílásait soha ne zárja el, a nyílásokon semmit ne dugjon be, illetve ne hagyja, hogy a nyílásokban por rakódjon le. Működés közben ne tartsa a Dell számítógépet rosszul szellőző helyen, például becsukott táskában. Megfelelő szellőzés hiányában károsodhat a számítógép vagy tűz keletkezhet. A számítógép felforrósodás esetén bekapcsolja a ventilátort. A ventilátor által keltett zaj normális, és nem jelenti azt, hogy probléma lenne a ventilátorral vagy a számítógéppel.**

### **Gyorstelepítés**

**VIGYÁZAT: Mielőtt bármilyen, az ebben a fejezetben leírt műveletbe kezdene, olvassa el a számítógéphez**  ⚠ **kapott biztonsági információkat. További gyakorlati tanácsokat a www.dell.com/regulatory\_compliance weboldalon talál**

**VIGYÁZAT: A váltóáramú adapter minden elektromos csatlakozóaljzattal használható. A hálózati csatlakozók és elosztók azonban országonként eltérnek. Ha nem megfelelő kábelt használ, vagy a kábelt nem megfelelően csatlakoztatja az elosztóhoz vagy az elektromos csatlakozóaljzathoz, az tüzet vagy a készülék sérülését okozhatja.**

**FIGYELMEZTETÉS: Amikor a váltóáramú adaptert lecsatlakoztatja a számítógépről, a csatlakozót fogja**  meg, ne a kábelt, és határozottan, de finom mozdulattal húzza meg, hogy elkerülje a kábel sérülését. Ha a **váltóáramú adapter kábelét összetekeri, figyeljen arra, hogy kövesse az adapter csatlakozójának szögét a kábel sérüléseinek elkerülése érdekében.**

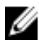

**MEGJEGYZÉS:** Az alább látható eszközök közül egyesek esetleg nem találhatók meg a csomagban, ha nem rendelte meg azokat.

**1.** Csatlakoztassa a váltóáramú adaptert a számítógép tápcsatlakozójához és a fali csatlakozóaljzathoz.

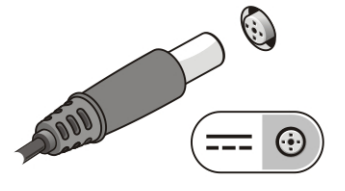

**5. ábra. Váltóáramú adapter**

**2.** Csatlakoztassa a hálózati kábelt (opcionális).

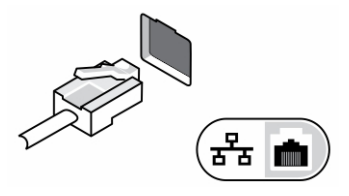

**6. ábra. Hálózati csatlakozó**

**3.** Csatlakoztassa az USB-eszközöket, mint az egér vagy a billentyűzet (opcionális).

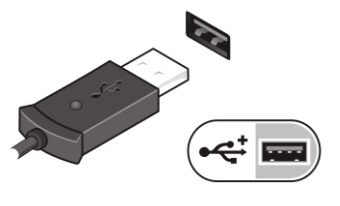

**7. ábra. USB-csatlakozó**

**4.** Nyissa fel a számítógép képernyőjét, és a számítógép bekapcsolásához nyomja meg a bekapcsológombot.

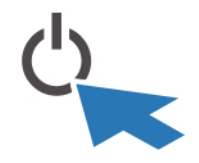

**8. ábra. Bekapcsológomb**

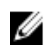

**MEGJEGYZÉS:** Javasoljuk, hogy mielőtt bármilyen kártyát telepít, vagy mielőtt a számítógépet dokkolóállomáshoz vagy egyéb külső eszközhöz, például nyomtatóhoz csatlakoztatja, egyszer indítsa el, majd állítsa le a számítógépet.

### **Műszaki adatok**

Ø

**MEGJEGYZÉS:** A kínált opciók régiónként eltérőek lehetnek. A következő műszaki adatok csupán a törvény értelmében a számítógéphez kötelezően mellékelt adatok. A számítógép műszaki adatainak teljes körű ismertetőjéért lásd a **Műszaki adatok** című részt a számítógép **Felhasználói kézikönyvében**, amely a **dell.com/ support** című támogató weboldalon áll rendelkezésre. Ha többet szeretne megtudni a számítógép konfigurációjáról, Windows operációs rendszer esetén kattintson a **Start Súgó és támogatás** menüpontra, és válassza a számítógép adatainak megtekintését.

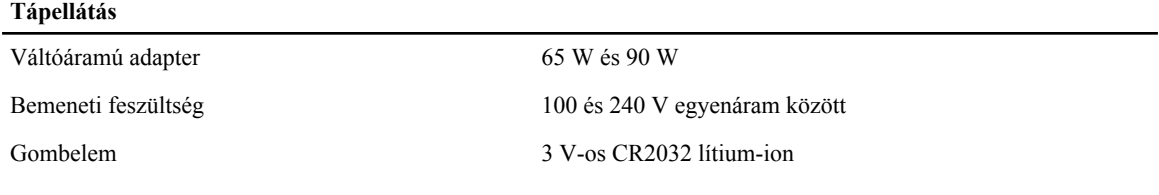

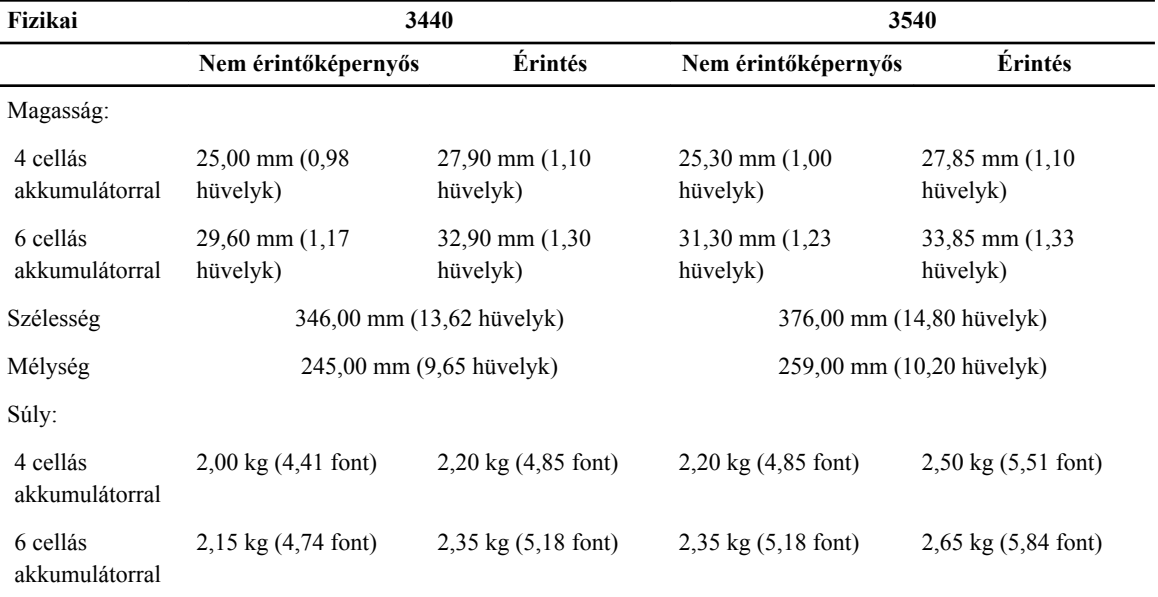

#### **Környezeti**

Üzemi hőmérséklet 0 °C és 35 °C között (32 °F és 95 °F között)

### **Information para NOM (únicamente para México)**

A dokumentumban ismertetett eszközhöz a következő információkat a hivatalos mexikói szabványnak (NOM) megfelelően adtuk meg.

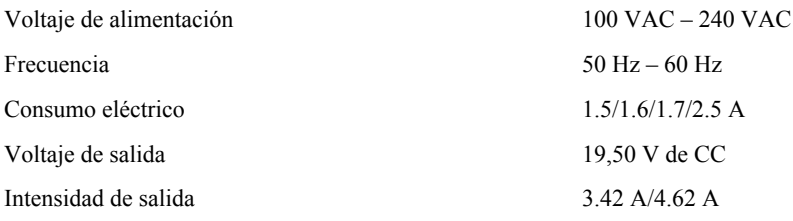

### **További információk és források keresése**

Tekintse meg a számítógéphez mellékelt, a biztonságos használattal és a vonatkozó előírásokkal kapcsolatos dokumentumokat, továbbá az előírásoknak való megfelelőséggel kapcsolatos **www.dell.com/regulatory\_compliance**  weboldalt, ha többet szeretne megtudni a következőkről:

- Biztonsági legjobb gyakorlatok
- Szabályozó tanúsítványok
- Ergonómia

Az alábbiakra vonatkozó bővebb információért lásd a **www.dell.com** weboldalt.

- Jótállás
- Szerződési feltételek (csak Egyesült Államok)
- Végfelhasználói licencszerződés

A termékre vonatkozó bővebb információért látogasson el ide: **www.dell.com/support/manuals** .

#### **© 2013 Dell Inc.**

A szövegben használt védjegyek: a Dell™, a DELL logó, a Dell Precision™, a Precision ON™, az ExpressCharge™, a Latitude™, a Latitude ON™, az OptiPlex™, a Vostro és a ™Wi-Fi Catcher™ a Dell Inc. védjegye; az Intel®, a Pentium®, a Xeon®, a Core™, az Atom™, a Centrino és a ®Celeron® az Intel védjegye vagy bejegyzett védjegye az USA-ban és más országokban. Az AMD® bejegyzett védjegy, az AMD Opteron™, az AMD Phenom™, az AMD Sempron™, az AMD Athlon™, az ATI Radeon és az™ATI FirePro™ az Advanced Micro Devices, Inc. védjegye. A Microsoft®, a Windows®, az MS-DOS®, a Windows Vista®, a Windows Vista start gomb és az Office Outlook® a Microsoft Corporation védjegye vagy bejegyzett védjegye az USA-ban és/vagy más országokban. A Blu-ray Disc™ a Blu-ray Disc Association (BDA) védjegye, amely licencszerződés keretében használható lemezek és lejátszók számára. A Bluetooth® a Bluetooth® SIG, Inc. védjegye, amelyet a Dell Inc. licencszerződés keretében használ. A Wi-Fi® a Wireless Ethernet Compatibility Alliance, Inc. bejegyzett védjegye.